## How to Login to MS Teams & attend Moodle class -Students

1. Login in to Moodle and select your course.

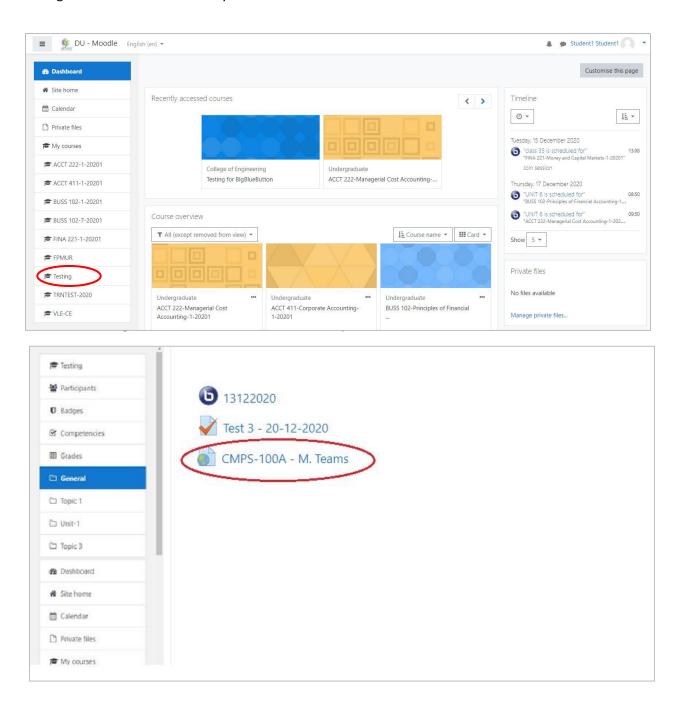

2. Click on the class activity and select "Download the Windows app"

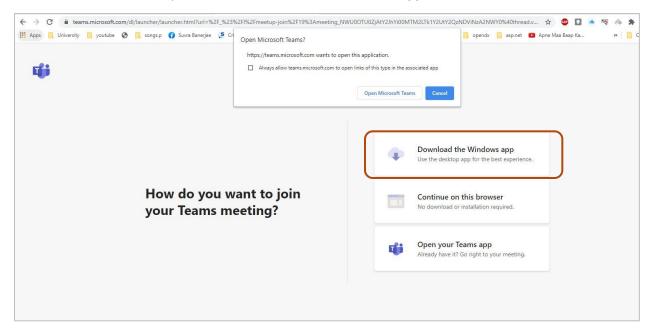

3. Sign in to Microsoft Teams using your DU email account.

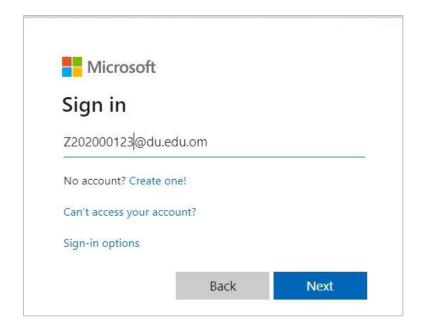

4. Choose the preferred Audio/Video settings and Join the Class/Meeting.

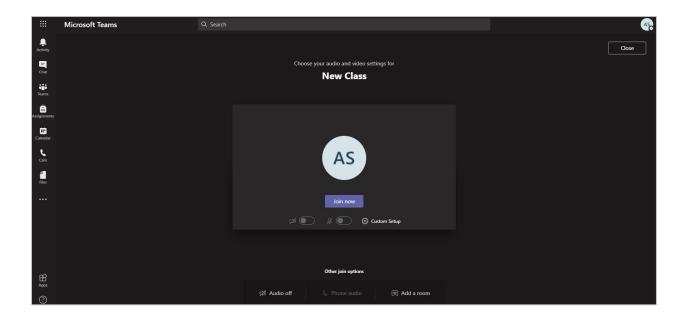